Obtain a "Token" from you training coordinator

Instruct your users to go to **<https://rctclearn.net/login> Click the button "Create an Account"**

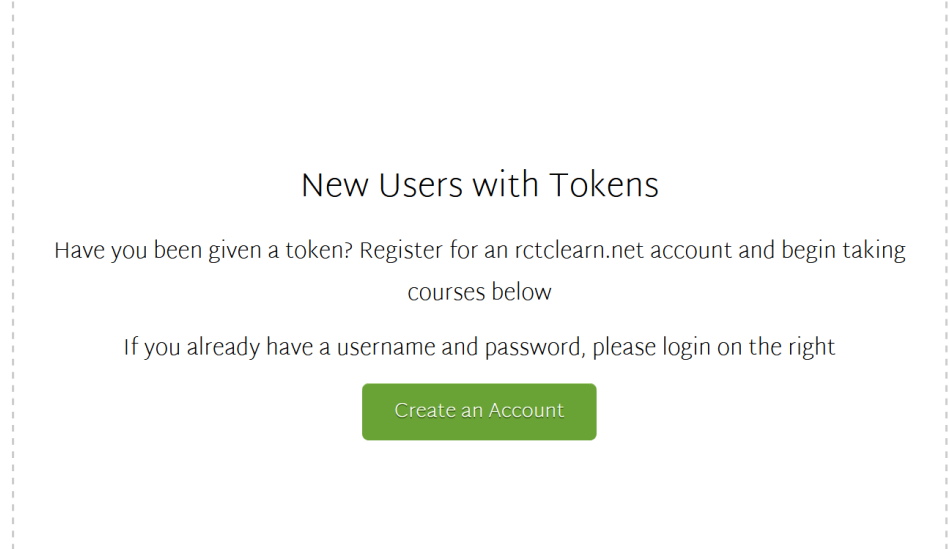

**Click on the "I have a Token, Let me Register" button.**

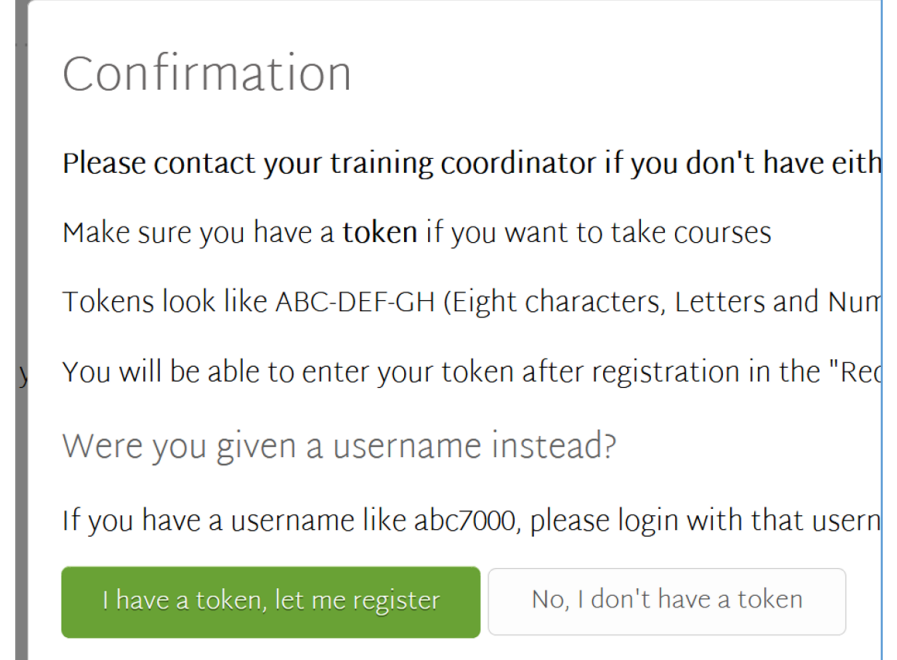

## **Enter the Token and fill out the form**

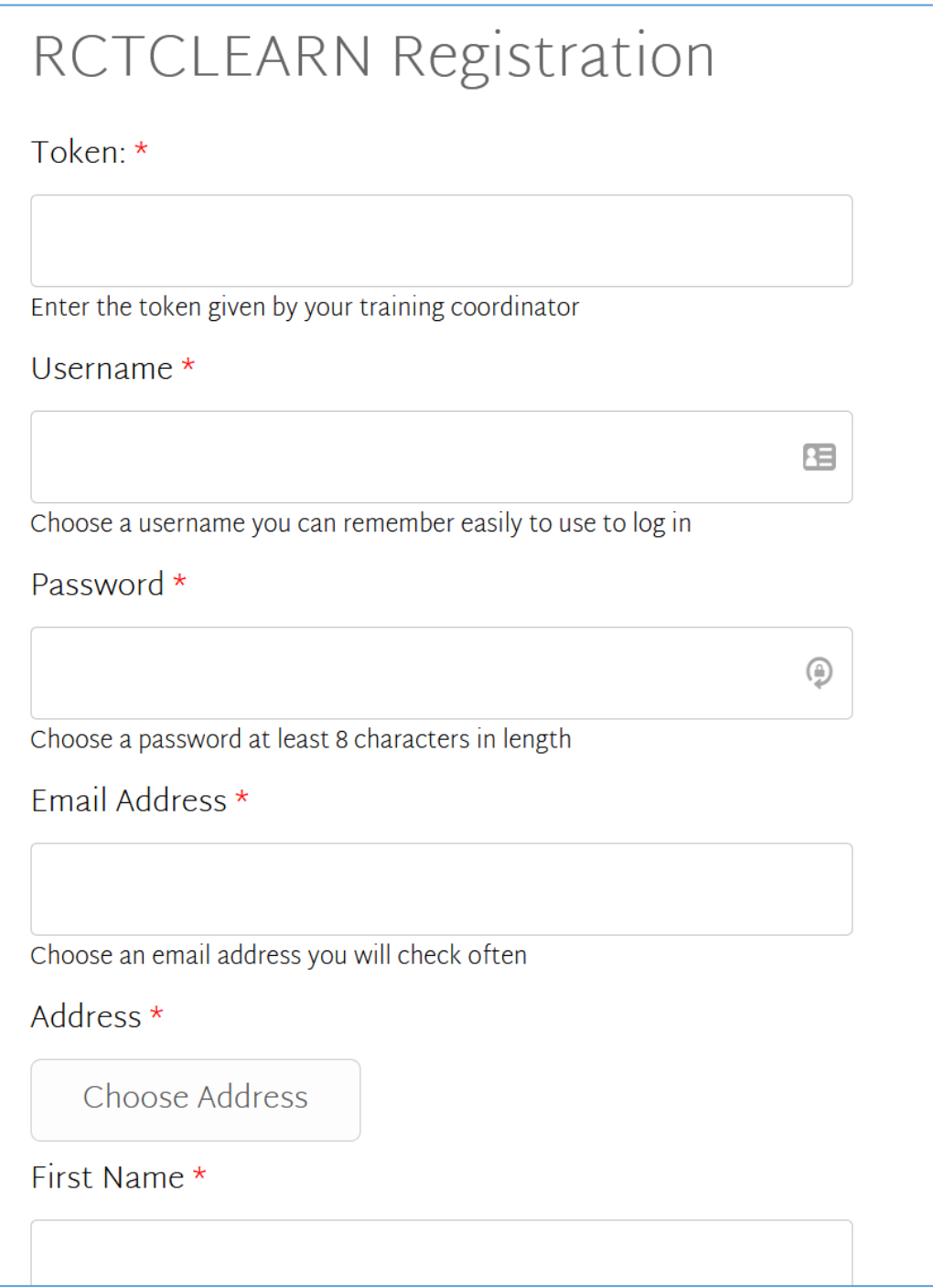

## **Click the "Register" Button**

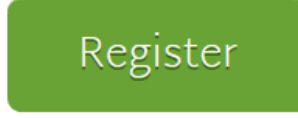